**National Center for Emerging and Zoonotic Infectious Diseases**

# **Tracking Infections in Long-term Care Facilities (LTCFs) Using the National Healthcare Safety Network (NHSN) Overview**

**Angela Anttila, PhD, MSN, NP-C, CIC**

Nurse Epidemiologist

July 16, 2018

## **In this session, we will..**

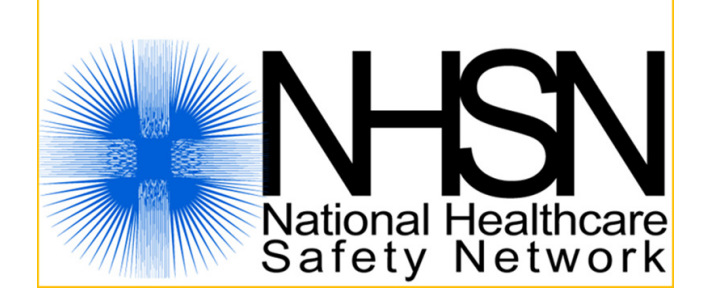

- Define the National Healthcare Safety Network (NHSN) and the different Components and Modules available for Long-term Care Facilities (LTCFs).
- **Describe how NHSN supports LTCFs and infection surveillance activities.**
- Discuss steps in the "CHECKLIST" for participating in the NHSN.

## **CDC's National Healthcare Safety Network (NHSN)**

Healthcare facilities: (1) Enroll in the NHSN, (2) complete an annual survey describing facility characteristics and practices; (3) submit process and outcome data manually or electronically to one or more NHSN Components; and (4) use facility level data and NHSN benchmarks for analysis and action

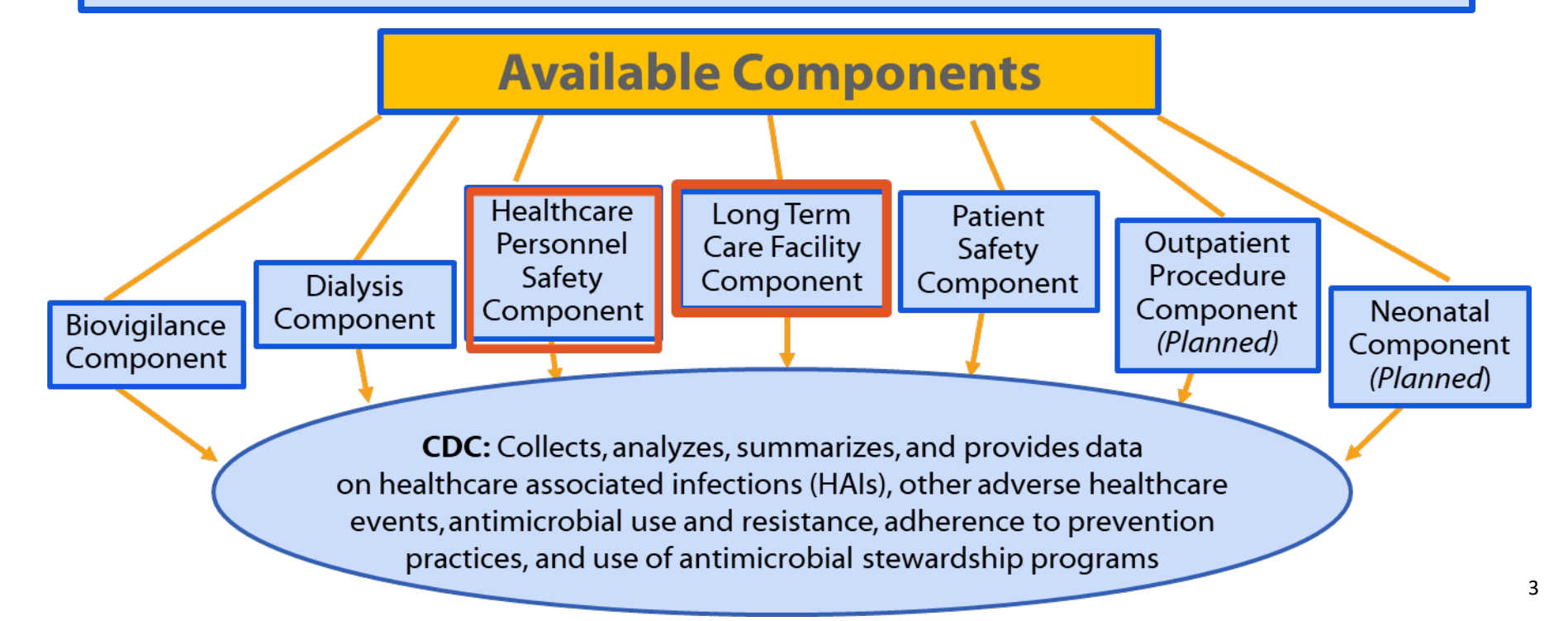

### **NHSN Components Available for LTCFs**

- **EXECT:** LTCFs can enroll and report in the following:
	- 1. Long-term Care Facility Component
		- To track resident infections
		- To track staff adherence with hand hygiene and gown/glove use
	- 2. Healthcare Personnel Safety Component
		- Healthcare Personnel Vaccination Module
			- To track staff influenza vaccination
			- For more information about Healthcare Personnel Safety:
				- » <https://www.cdc.gov/nhsn/ltc/vaccination/index.html>

#### **NHSN Long-term Care Facility Component**

- **NHSN reporting option specifically for LTCFs**
- **Standardizes surveillance definitions**
- **>3,200 facilities have enrolled since its launch in Sept 2012**

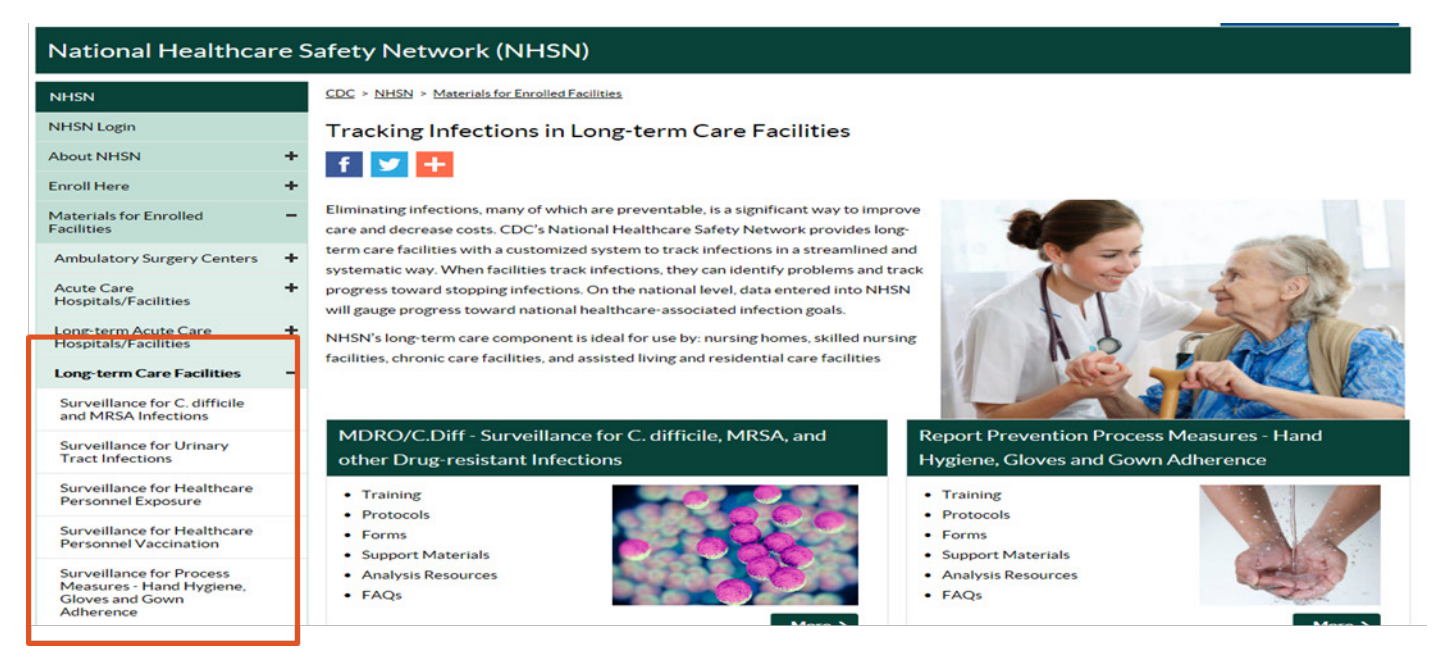

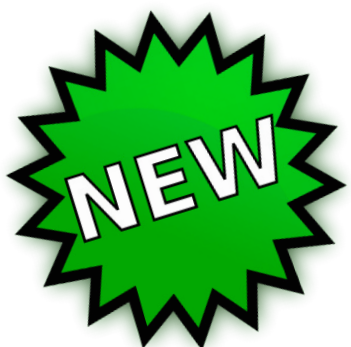

# **NHSN Long-term Care Facility Component Manual New in 2018!**

https:// [www.cdc.gov/nhsn/pdfs/ltc/ltcf](https://www.cdc.gov/nhsn/pdfs/ltc/ltcf-manual-508.pdf)manual-508.pdf

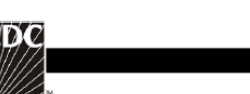

The National Healthcare Safety **Network (NHSN)** 

NHSN Long-term Care Facility Component

Manual

**Long Term Care Facility Component Tracking Infections in Long-term Care Facilities** 

Division of Healthcare Quality Promotion National Center for Emerging and Zoonotic Infectious Diseases Atlanta, GA, USA

May, 2018

Page 1 of 129

#### Long-term Care Facility Component

Healthcareassociated **Infections (HAI)** Module

> **Urinary Tract Infections**  $(UTI)$

Laboratory-**Identified (LabID) Event Module** 

> Multi-drug **Resistant** Organisms  $(MDRO)$

Clostridium difficile Infection  $(CDI)$ 

**Prevention Process Measures Module** 

> Hand Hygiene

**Gowns/Gloves** 

## **Facilities Eligible for Enrolling in NHSN LTCF Component**

- Certified skilled nursing facilities (SNF) and nursing homes (NH)
- **If the intermediate/chronic care facilities for the developmentally disabled**
- Assisted living facilities and residential care facilities *Note: Currently limited to Prevention Process Measures Module*

### **LTCF CHECKLIST for NHSN Participation**

- **Complete the** *NHSN Annual Facility Survey* **between January 1 and March 1 each year.**
- **Add/verify that LTCF resident care locations are mapped in NHSN** *(performed during initial set-up and if change in location).*
- **Complete the** *NHSN Monthly Reporting Plan* **(MRP) for each month facility will submit data to the NHSN.**
- **Identify and submit resident level HAI UTI and/or LabID event data to the NHSN.** *This step is dependent on which modules a facility is participating during the month.*
- **Enter monthly summary data for each month under surveillance.**
- **Data quality checks-resolve "Alerts",** *if applicable.*
- **Add additional users to the NHSN application,** *if applicable.*

#### **NHSN Forms and**

#### **Instructions for Completion**

- **Include required data collection elements**
- **E** Customizable
- **Available on NHSN website:**

#### **NHSN Login** Tracking Infections in Long-term Care Facilities **About NHSN**  $f \times +$ **Enroll Here** Eliminating infections, many of which are preventable, is a significant way to improve Materials for Enrolled **Facilities** care and decrease costs. CDC's National Healthcare Safety Network provides longterm care facilities with a customized system to track infections in Ambulatory Surgery Centers + systematic way. When facilities track infections, they can ide Acute Care progress toward stopping infections. On the national leve click title to open **Hospitals/Facilities** will gauge progress toward national healthcare-associate **Module options** Long-term Acute Care NHSN's long-term care component is ideal for use. Hospitals/Facilities facilities, chronic care facilities, and sed fiving and resi **Long-term Care Facilities** Surveillance for C. difficile and MRSA Infections MDRO/C.Diff - Surveillance for C. difficile, MRSA, and **Report Prevention Process Measures - Hand** Surveillance for Urinary **Tract Infections** other Drug-resistant Infections Hygiene, Gloves and Gown Adherence Surveillance for Healthcare • Training • Training Personnel Exposure • Protocols • Protocols Surveillance for Healthcare  $\bullet$  Forms  $\bullet$  Forms **Personnel Vaccination** • Supp. Surveillance for C. difficile, MRSA, and other Drug-resistant Infections Surveillance for Process  $Anal$ Measures - Hand Hygiene, New Users - Start Here **Resources for NHSN Users Already Enrolled** https://www.cdc.gov/nhsn/ltc/index.html $\angle$  Training click to open Protocol list of forms  $\vee$  Data Collection Forms

- 57.138 LabID Event Form for LTCF January 2017 → [PDF 50 KB]
	- · Customizable form W [DOCX 29 KB]
	- Table of Instructions LabID Event Form for LTCF [A] [PDF 287 KB]
- 57.139 MDRO and CDI Monthly Monitoring for LTCF January 2017 TAI [PDF 45 KB] THE REPORT OF A ROOM CONTACT THE RESIDENCE OF THE CONTACT OF THE RESIDENCE OF THE RESIDENCE OF THE RESIDENCE OF THE RESIDENCE OF THE RESIDENCE OF THE RESIDENCE OF THE RESIDENCE OF THE RESIDENCE OF THE RESIDENCE OF THE RESI

• Step 1: Enroll into NHSN

• Step 2: Set up NHSN

• Step 3: Report

Click here to enroll

## **ANNUAL FACILITY SURVEY**

## **Annual Facility Survey**

- ı **Complete between January 1 and March 1 every year.**
- **Most survey questions are based on facility characteristics and practices during the** *previous* **calendar year.**
- **Recommend collecting all required information using NHSN paper form.**

**Accuracy is important-responses in the annual survey may be used for risk adjustment of data.**

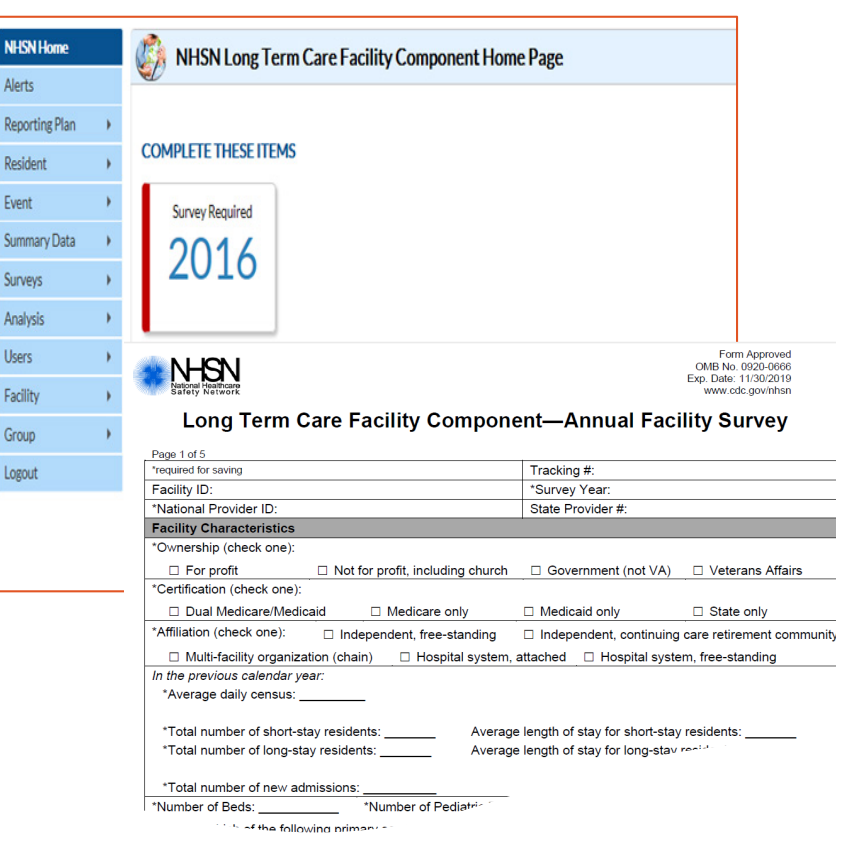

### **ADD Annual Facility Survey**

#### NHSN - National Healthcare Safety Network

**MAYDE**<br>Integris Bass Skilled Nursing Fa...  $\mathbf{8}$ 

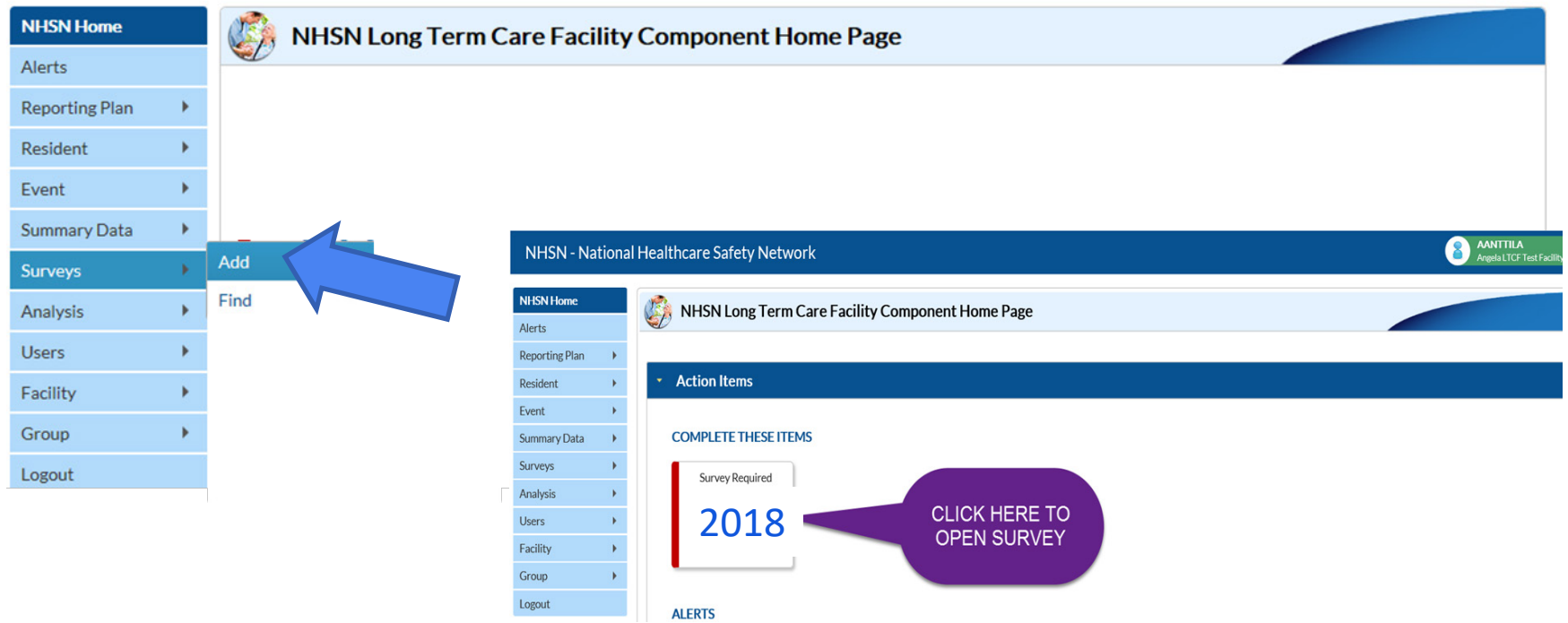

# **Annual Survey: Primary Testing Method for** *C. difficile*

#### **Facility Microbiology Laboratory Practices**

3. What is the primary testing method for C. difficile used most often by your facility's laboratory or the outside laboratory where your facility's testing is performed? \*

- $\bigcirc$  Enzvme immunoassav (EIA) for toxin
- $\bigcirc$  Cell cytotoxicity neutralization assay
- $\bigcirc$  Nucleic acid amplification test (NAAT) (e.g., PCR, LAMP)
- $\bigcirc$  NAAT plus EIA, if NAAT positive (2-step algorithm)
- $\bigcirc$  Glutamate dehydrogenase (GDH) antigen plus EIA for toxin (2-step algorithm)
- $\bigcirc$  GDH plus NAAT (2-step algorithm)
- $\bigcirc$  GDH plus EIA for toxin, followed by NAAT for discrepant results
- $\bigcirc$  Toxigenic culture (C. difficile culture followed by detection of toxins)
- $\bigcirc$  Other (specify)
- Based on practices of diagnostic laboratory in which **most** resident specimens are sent
- **EXTED Contact diagnostic laboratory to identify the primary diagnostic testing method used to** identify *C. difficile*

## **Uncommon Testing Methods for** *C. difficile*

3. What is the primary testing method for C. difficile used most often by your facility's laboratory or the outside laboratory where your facility's testing is performed? \*

 $\bigcirc$  Enzyme immunoassay (EIA) for toxin

 $\bigcirc$  Cell cytotoxicity neutralization assay

 $\bigcirc$  Nucleic acid amplification test (NAAT) (e.g., PCR, LAMP)

 $\bigcirc$  NAAT plus EIA, if NAAT positive (2-step algorithm)

 $\bigcirc$  Glutamate dehydrogenase (GDH) antigen plus EIA for toxin (2-step algorithm)

 $\bigcirc$  GDH plus NAAT (2-step algorithm)

 $\bigcirc$  GDH plus EIA for toxin, followed by NAAT for discrepant results

 $\bigcirc$  Toxigenic culture (C. difficile culture followed by detection of toxins)

 $\bigcirc$  Other (specify)

- Verify with diagnostic lab before selecting *cell cytotoxicity neutralization assay* or *toxigenic culture*
- Send questions to nhsn@cdc.gov

### **Uncommon Testing Methods for** *C. difficile*

3. What is the primary testing method for C, difficile used most often by your facility's laboratory or the outside laboratory where your facility's testing is performed? \*

 $\bigcirc$  Enzyme immunoassay (EIA) for toxin

 $\bigcirc$  Cell cytotoxicity neutralization assay

O Nucleic acid amplification test (NAAT) (e.g., PCR, LAMP)

 $\bigcirc$  NAAT plus EIA, if NAAT positive (2-step algorithm)

 $\bigcirc$  Glutamate dehydrogenase (GDH) antigen plus EIA for toxin (2-step algorithm)

 $\bigcirc$  GDH plus NAAT (2-step algorithm)

 $\bigcirc$  GDH plus EIA for toxin, followed by NAAT for discrepant results

 $\bigcirc$  Toxigenic culture (C. difficile culture followed by detection of toxins)

 $\bigcirc$  Other (specify)

- **Most testing methods can be categorized accurately by selecting from the** options provided
- 'Other' should **not** be used to name specific laboratories, reference laboratories, or the brand names of *C. difficile* tests

## **EDIT Annual Facility Survey**

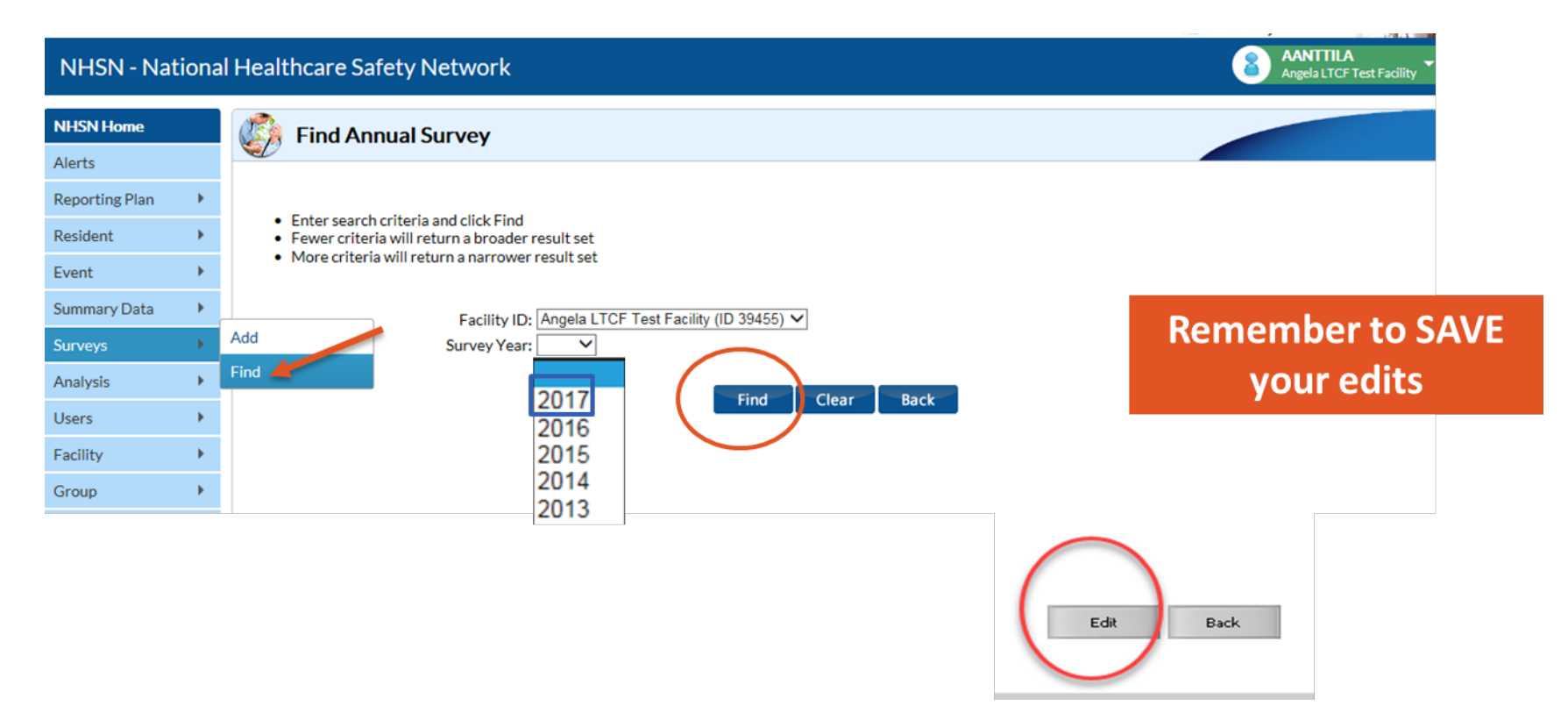

### **LTCF CHECKLIST for NHSN Participation**

- **Complete the** *NHSN Annual Facility Survey* **between January 1 and March 1 each year.**
- **Add/verify that LTCF resident care locations are mapped in NHSN** *(performed during initial set-up and if change in location).*
- **Complete the** *NHSN Monthly Reporting Plan* **(MRP) for each month facility will submit data to the NHSN.**
- **Identify and submit resident level HAI UTI and/or LabID event data to the NHSN.** *This step is dependent on which modules a facility is participating during the month.*
- **Enter denominator data for each month under surveillance.**
- **Data quality checks-resolve "Alerts",** *if applicable.*
- **Add additional users to the NHSN application,** *if applicable.*

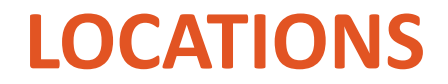

#### **Locations**

- **Most LTCFs have different physical locations where residents reside and receive care within the building**
	- These locations might be known as units, wards, floors, neighborhoods, pod, etc.
- **Each resident care location in your facility should be mapped to a CDC location code/description**
	- This provides information about the type of residents or care services in that place.
- **Nursing homes/skilled nursing facility units located within a hospital that have a CCN that is different from the hospital must be enrolled as a separate NHSN Facility within the LTCF Component**

# **Location Mapping: CDC Location Codes and Descriptions**

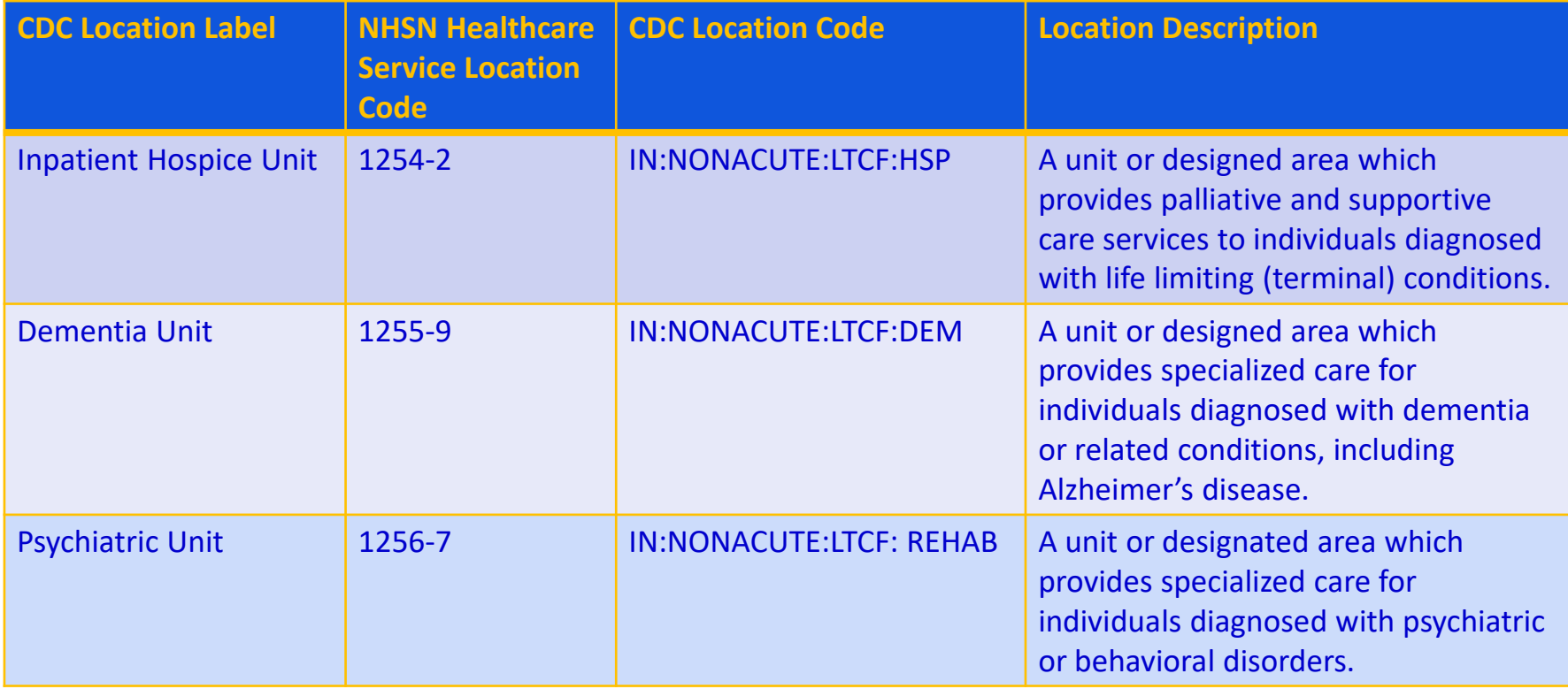

# **Location Mapping: CDC Location Codes and Descriptions, (cont.)**

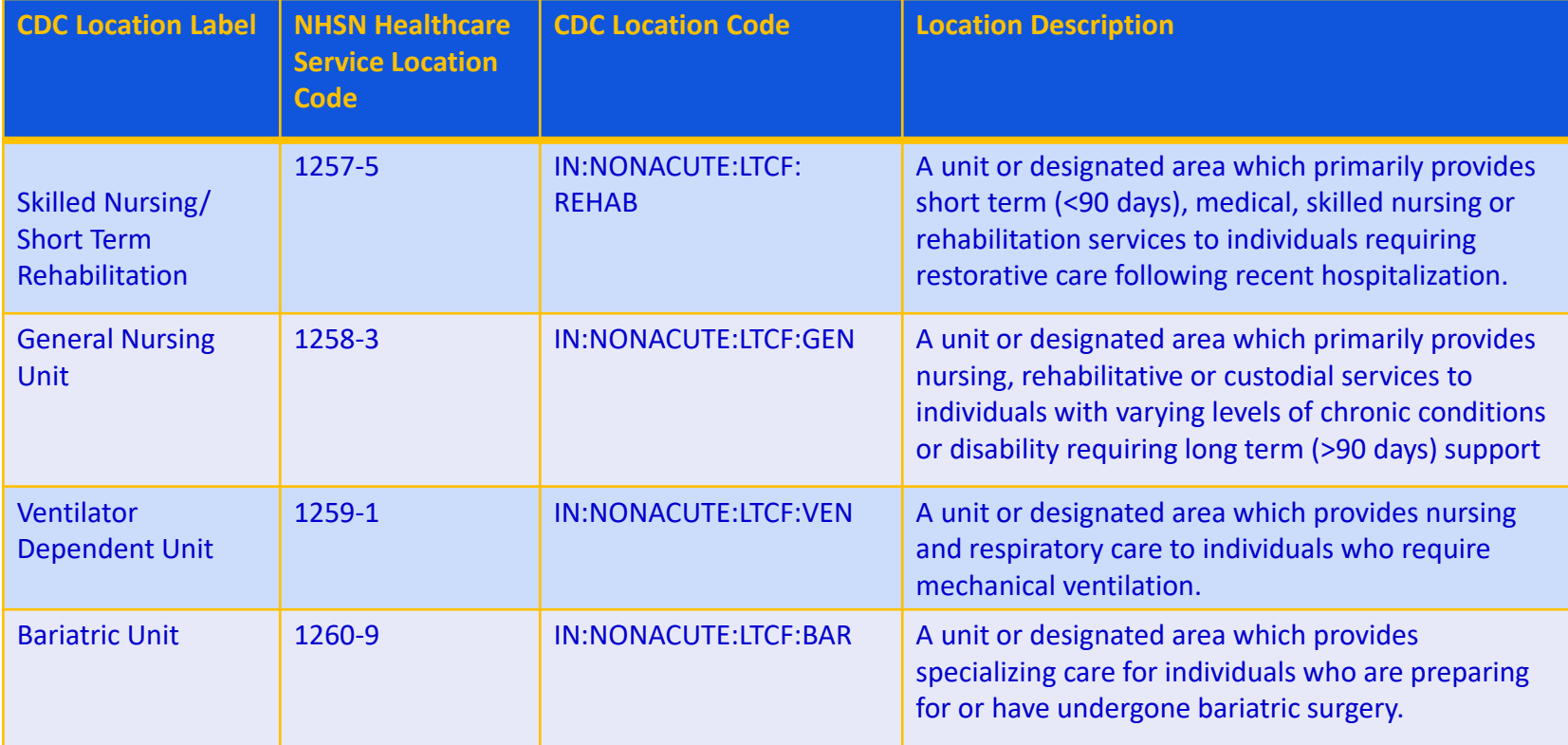

#### **Locations**

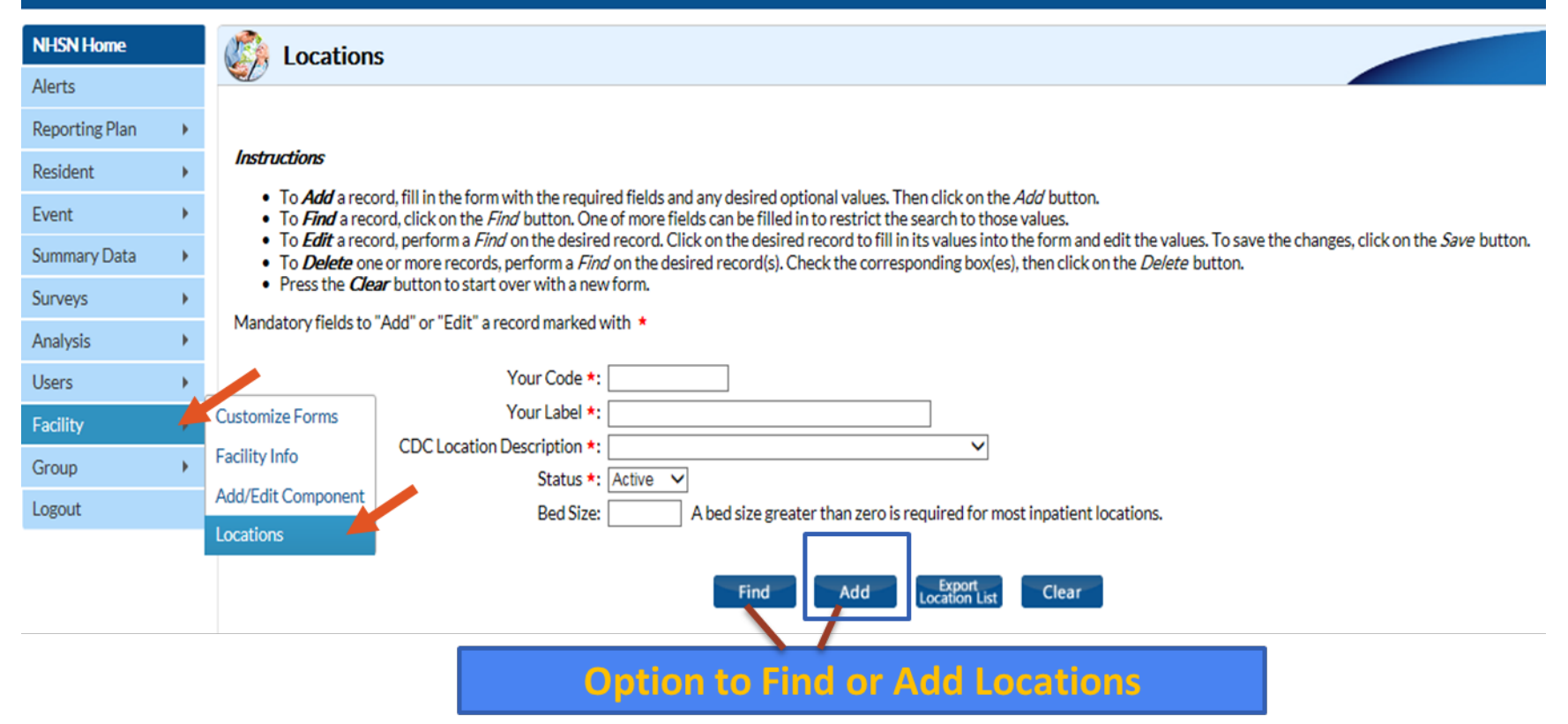

## **Locations: ADD**

#### **Instructions**

- To **Add** a record, fill in the form with the required fields and any desired optional values. Then click on the Add button.
- To *Find* a record, click on the *Find* button. One of more fields can be filled in to restrict the search to those values.
- To *Edit* a record, perform a *Find* on the desired record. Click on the desired record to fill in its values into the form and edit the values. To save the changes, click on the Save button.
- To **Delete** one or more records, perform a *Find* on the desired record(s). Check the corresponding box(es), then click on the *Delete* button.

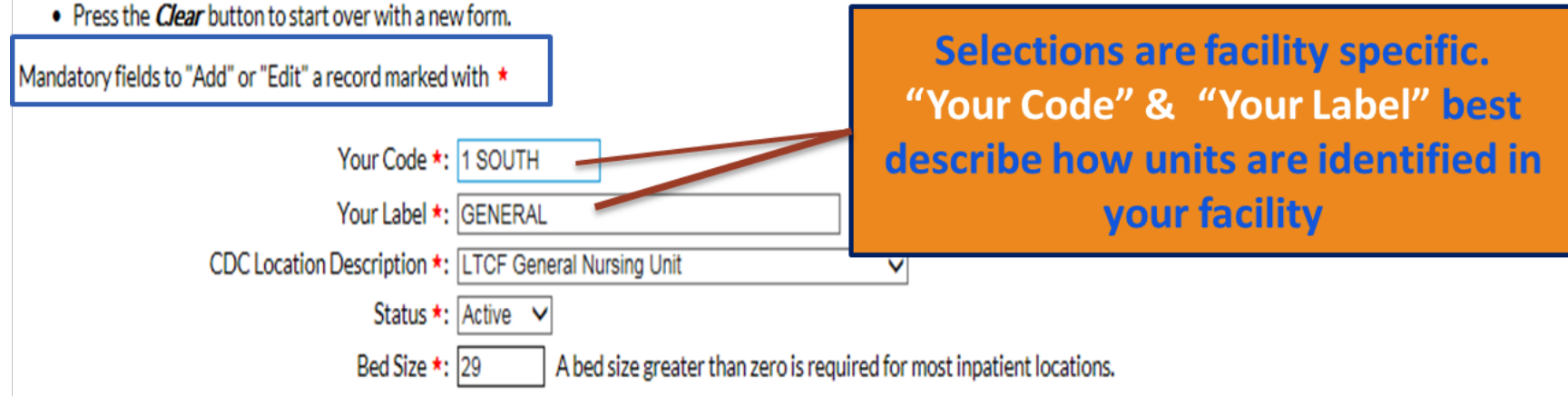

#### **Locations: ADD**

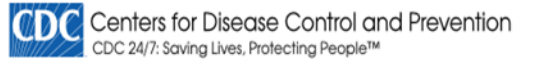

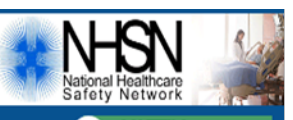

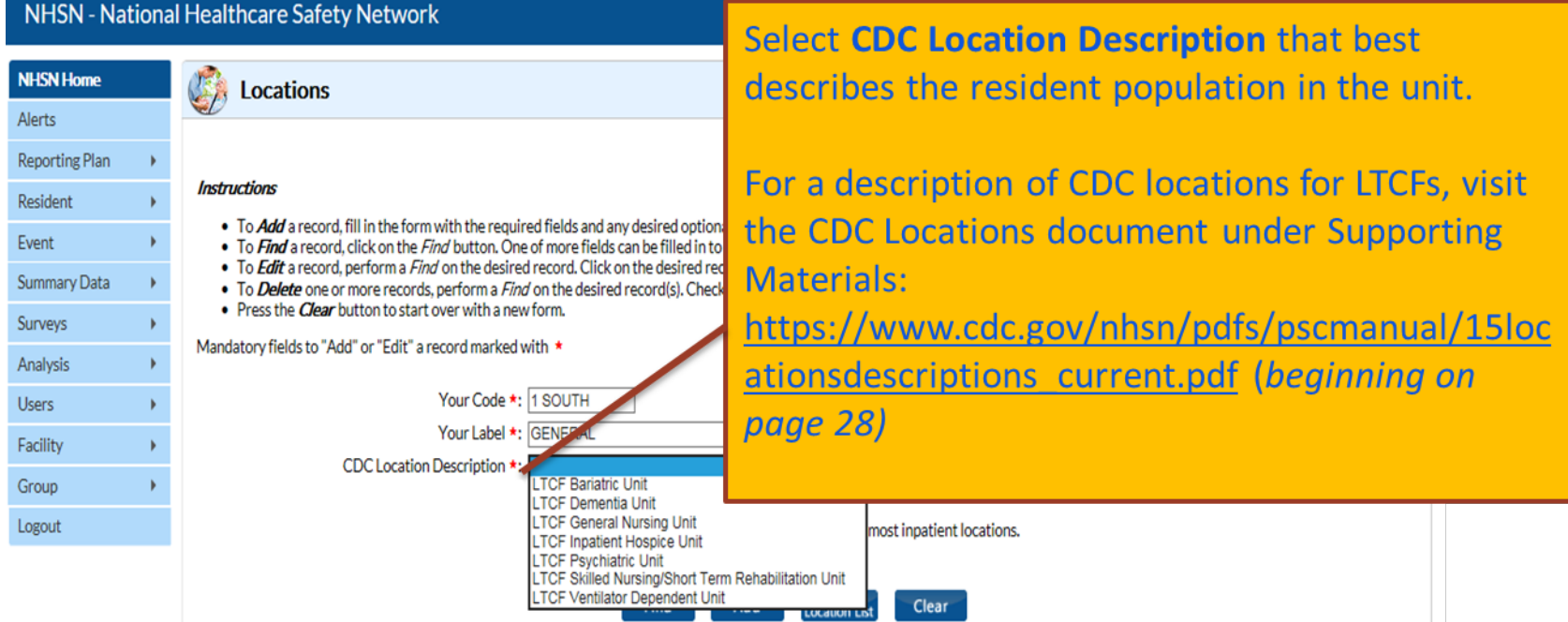

#### **Locations: ADD**

#### Instructions

- To *Add* a record, fill in the form with the required fields and any desired optional values. Then click on the *Add* button,
- To *Find* a record, click on the *Find* button. One of more fields can be filled in to restrict the search to those values.
- To Edit a record, perform a Find on the desired record, Click on the desired record to fill in its values into the form and edit the values. To save the changes, click on the Save button,
- To Delete one or more records, perform a Find on the desired record(s). Check the corresponding box(es), then click on the Delete button.
- $\bullet$  Press the *Clear* button to start over with a new form.

#### Mandatory fields to "Add" or "Edit" a record marked with \*

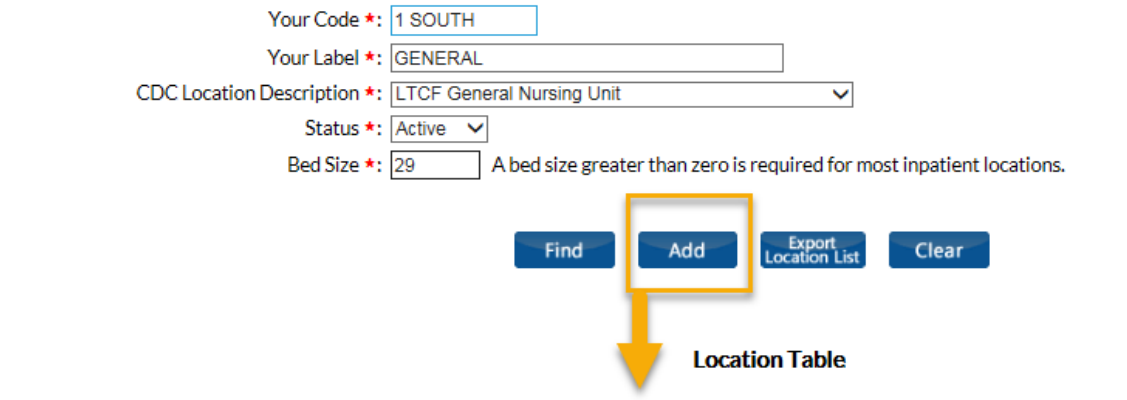

#### Display All Print Location List

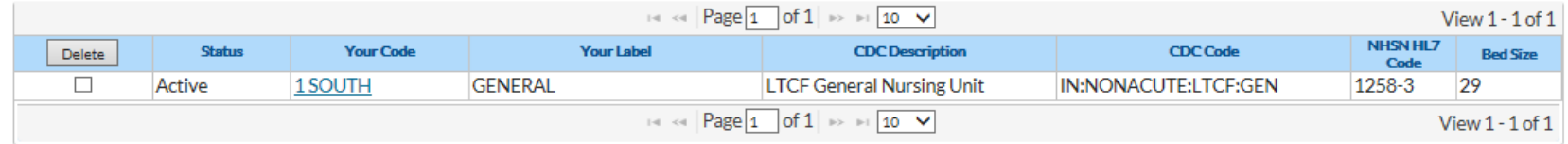

### **Locations: FIND/DEACTIVATE**

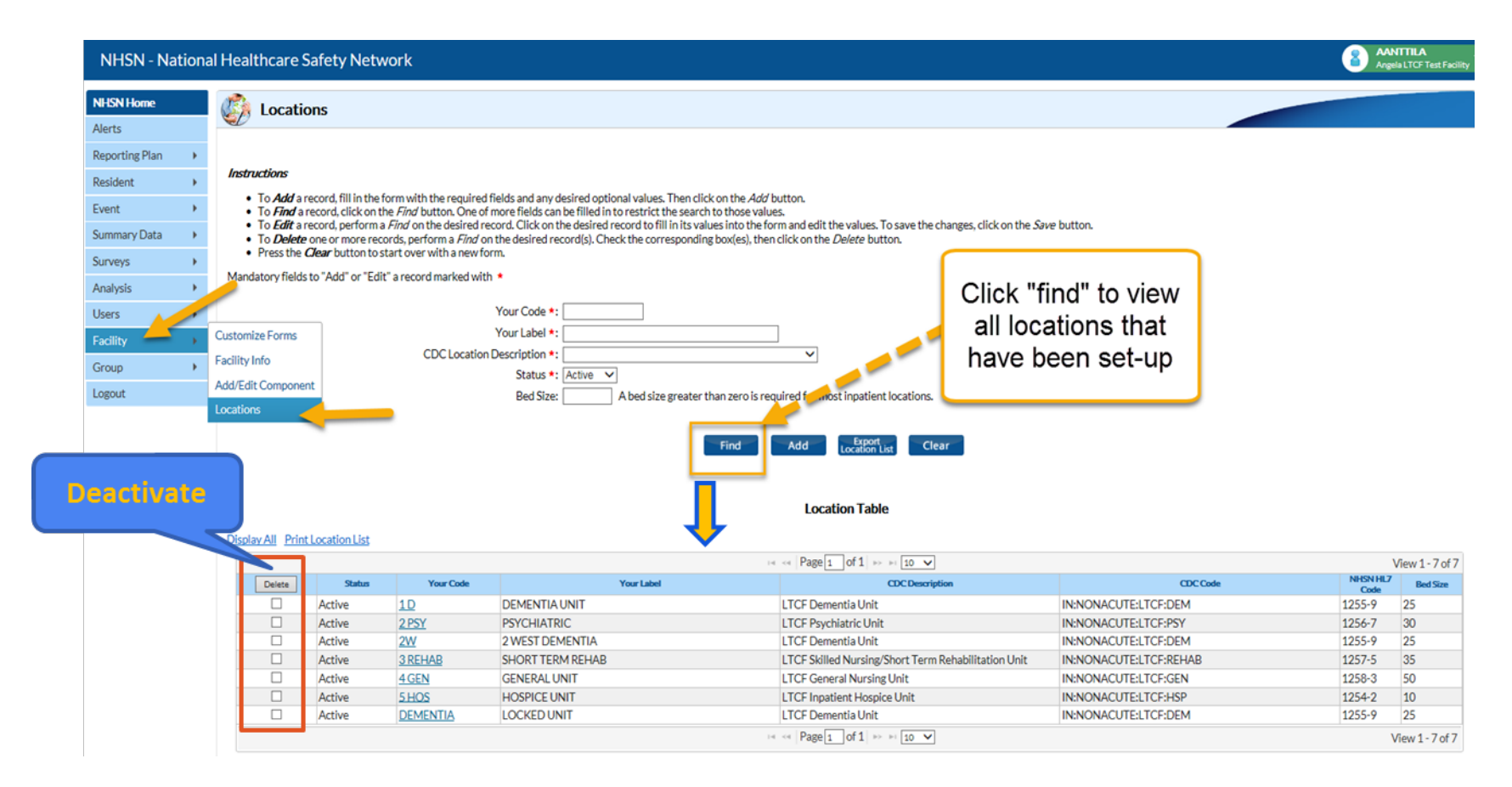

### **LTCF CHECKLIST for NHSN Participation**

- **Complete the** *NHSN Annual Facility Survey* **between January 1 and March 1 each year.**
- **Add/verify that LTCF resident care locations are mapped in NHSN** *(performed during initial set-up and if change in location).*
- **Complete the** *NHSN Monthly Reporting Plan* **(MRP) for each month facility will submit data to the NHSN.**
- **Identify and submit resident level HAI UTI and/or LabID event data to the NHSN.** *This step is dependent on which modules a facility is participating during the month.*
- **Enter denominator data for each month under surveillance.**
- **Data quality checks-resolve "Alerts",** *if applicable.*
- **Add additional users to the NHSN application,** *if applicable.*

#### **NHSN MONTHLY REPORTING PLAN**

## **Monthly Reporting Plan**

- **IFM Informs CDC-NHSN which module(s) and events a** facility is following during a given month.
- $\blacksquare$  The Plan also informs CDC which data can be used for aggregate data analyses.
- A facility must enter a Plan for every month in which surveillance and data submissions will occur.
	- A plan must be in place before events can be entered into NHSN.

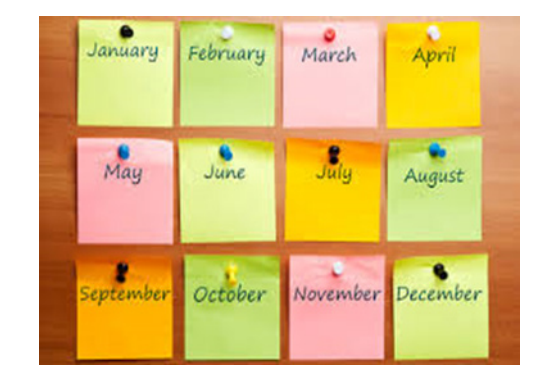

### **Monthly Reporting Plan,** *continued*

- **A** facility may complete plans for up to one calendar year in advance.
- A plan may be edited at any time to add or remove surveillance options, including retrospectively.

– Surveillance options can only be deleted if **no** event or summary data has been entered for that event type and month.

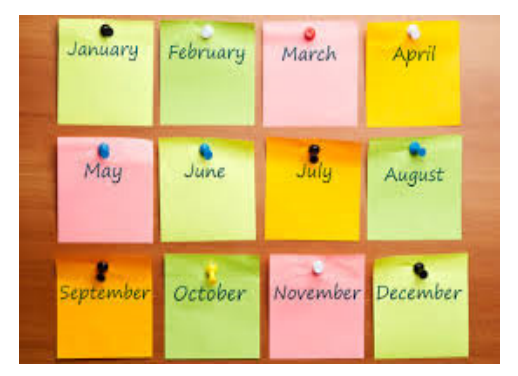

### **ADD Monthly Reporting Plan for LTCF**

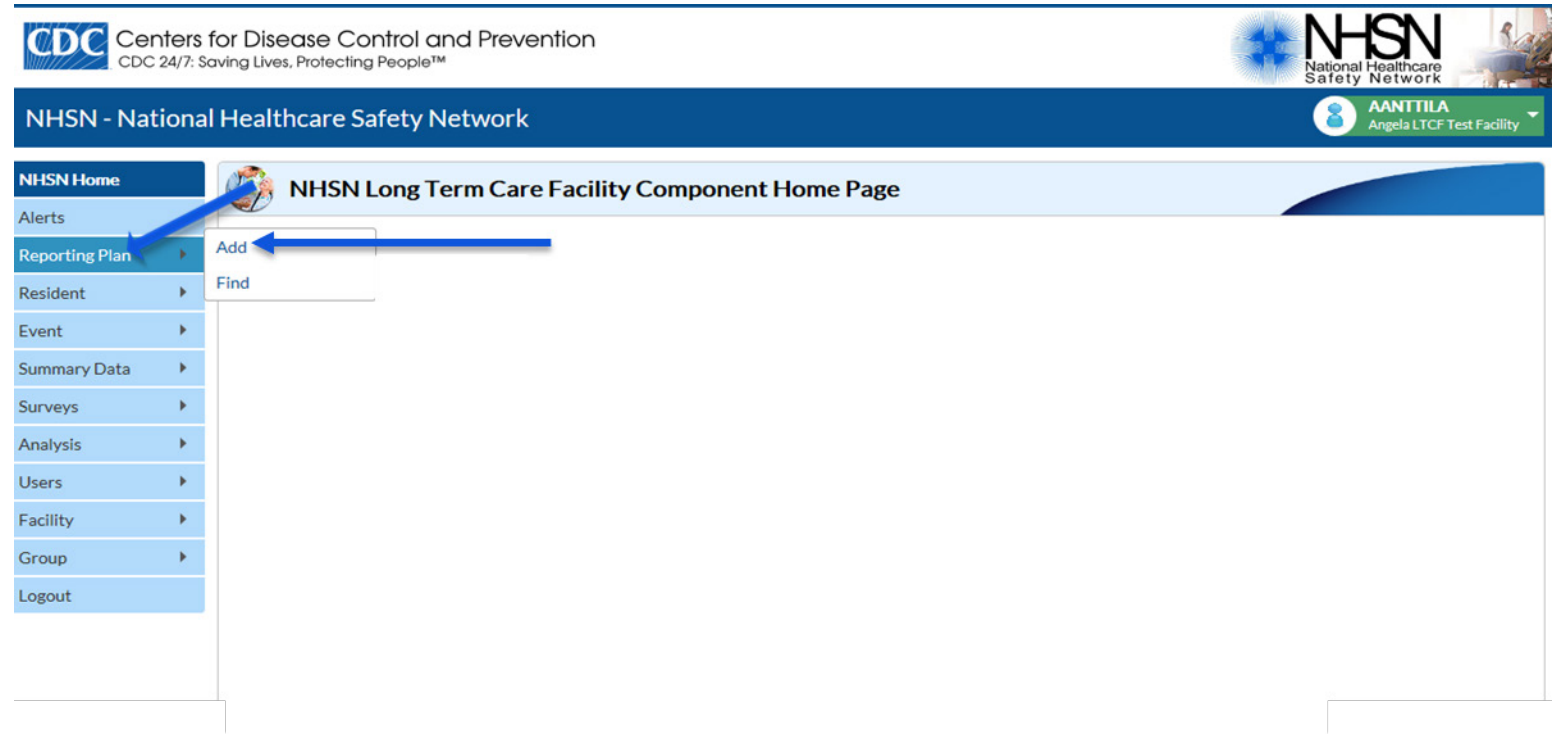

## **Monthly Reporting Plan for LTCF**

**Three Surveillance Modules:**

- **1. HAI for urinary tract infection (UTI) events**
- **2. LabID Event for** *C. difficile;* **multi-drug resistant organisms**
- **3. Prevention Process Measures for hand hygiene; gown and glove use adherence**

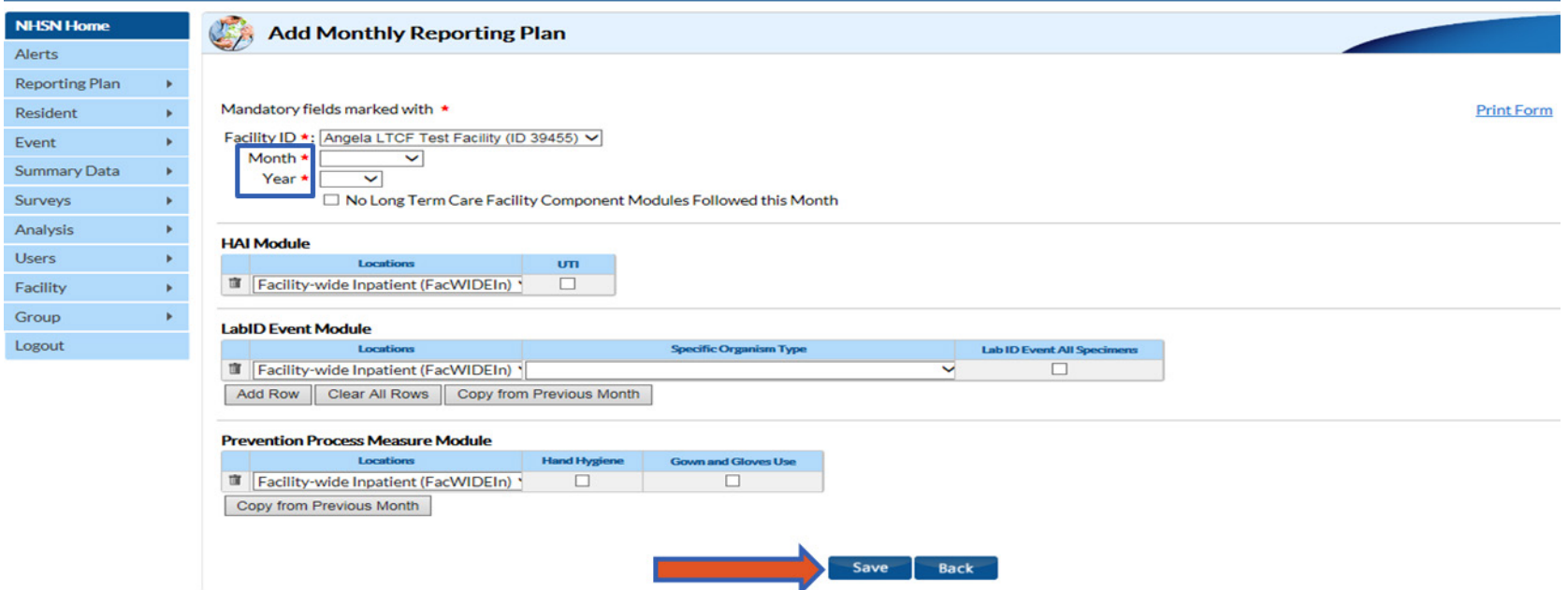

## **EDIT Monthly Reporting Plan**

 Plans may be edited to add or remove surveillance selections. If event or summary data has already been entered for a selected month, associated module/event selections may not be deleted from the plan.

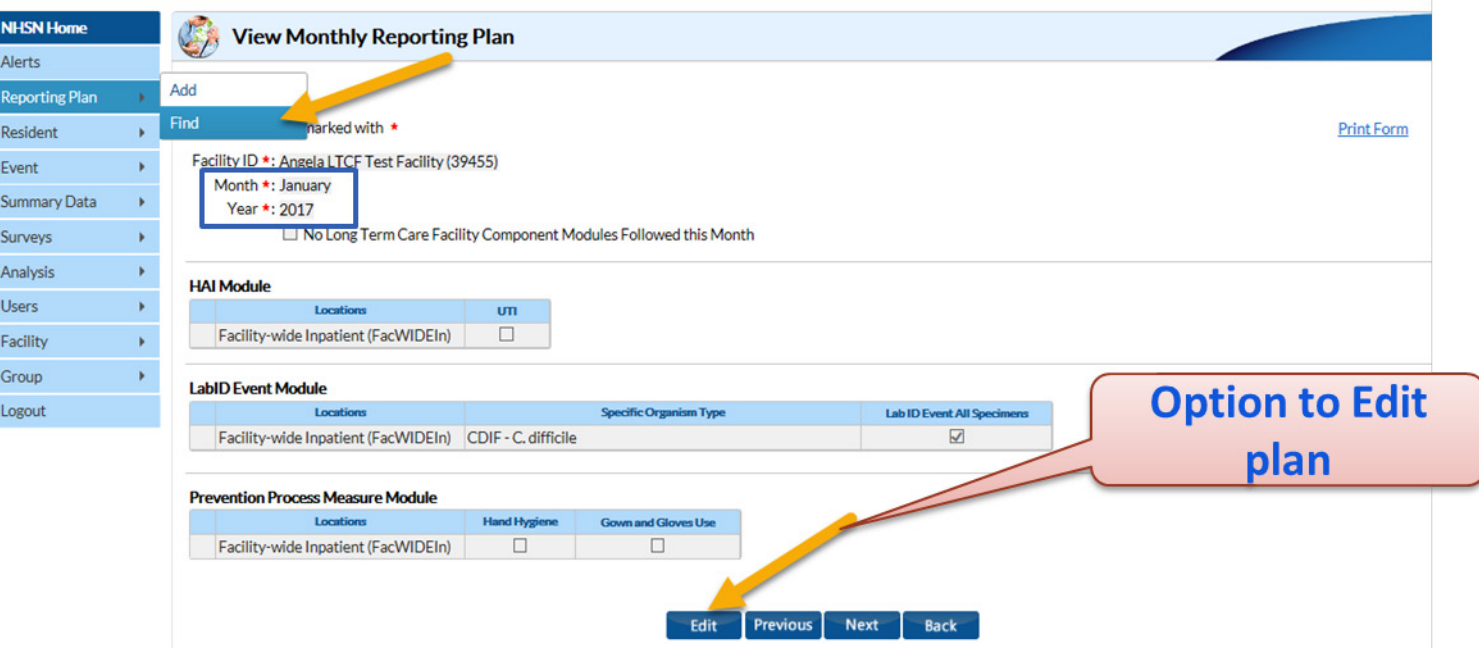

## **EDIT Monthly Reporting Plan,** *continued*

 $\checkmark$  There is not an option to delete a previously saved Monthly Reporting Plan.  $\checkmark$  Instead, edit the applicable plan and put a checkmark in the box-*"No Long Term Care Facility Component Modules Followed this Month"*

**View Monthly Reporting Plan Edit Monthly Reporting Plan** Mandatory fields marked with Facility ID \*: Angela LTCF Test Facility (39455) Month \*: June Year \*: 2018 No Long Term Care Facility Component Modules Followed this Month Mandatory fields marked with  $\star$ **HAI Module** Locations um. Facility ID \*: Angela LTCF Test Facility (39455) Facility-wide Inpatient (FacWIDEIn)  $\overline{\vee}$ Month \*: June **LabID Event Module** Year \*: 2018 Locations **Specific Organism Type** Labit Facility-wide Inpatient (FacWIDEIn) CDIF - C. difficile Mo Long Term Care Facility Component Modules Followed this Month **Prevention Process Measure Module** Locations **Hand Hygiene Gown and Gloves Use** Facility-wide Inpatient (FacWIDEIn)  $\overline{\mathbf{v}}$ ☑ Save **Back Remember to SAVE Edit Previous Next Back** your edits **Option to Edit plan** 35

#### **Knowledge Check 1: Based on this reporting plan, what modules and events will this facility report for April, 2018?**

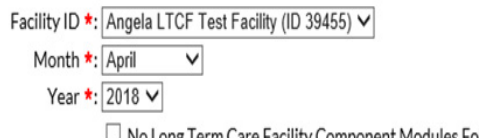

 $\Box$  No Long Term Care Facility Component Modules Followed this Month

#### **HAI Module**

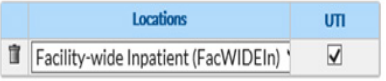

#### **LabID Event Module**

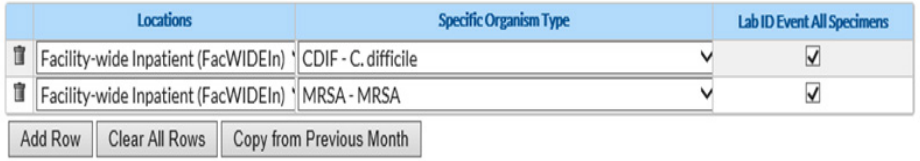

#### **Prevention Process Measure Module**

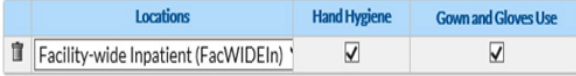

A. UTI only

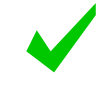

UTI, LabID (CDI and MRSA), and Prevention Process Measures (hand hygiene and gown/glove use)

C. All Modules, all events

### **LTCF CHECKLIST for NHSN Participation**

- **Complete the** *NHSN Annual Facility Survey* **between January 1 and March 1 each year.**
- **Add/verify that LTCF resident care locations are mapped in NHSN** *(performed during initial set-up and if change in location).*
- **Complete the** *NHSN Monthly Reporting Plan* **(MRP) for each month facility will submit data to the NHSN.**
- **Identify and submit resident level HAI UTI and/or LabID event data to the NHSN.** *This step is dependent on which modules a facility is participating during the month.*
- **Enter denominator data for each month under surveillance.**
- **Data quality checks-resolve "Alerts",** *if applicable.*
- **Add additional users to the NHSN application,** *if applicable.*

#### **MONTHLY SUMMARY-DENOMINATOR DATA**

### **Submitting Monthly Summary Data to NHSN**

- **Referred to as denominator data**
- **At the end of the month, enter monthly total denominator data into the NHSN application**

 Unless otherwise stated, best practice is to have monthly events and summary data complete by the end of the following month

- *Example: have June data submitted by the end of July*
- **Locate 'Summary Data' on left-hand navigation Bar, and then 'ADD'**

#### NHSN - National Healthcare Safety Network

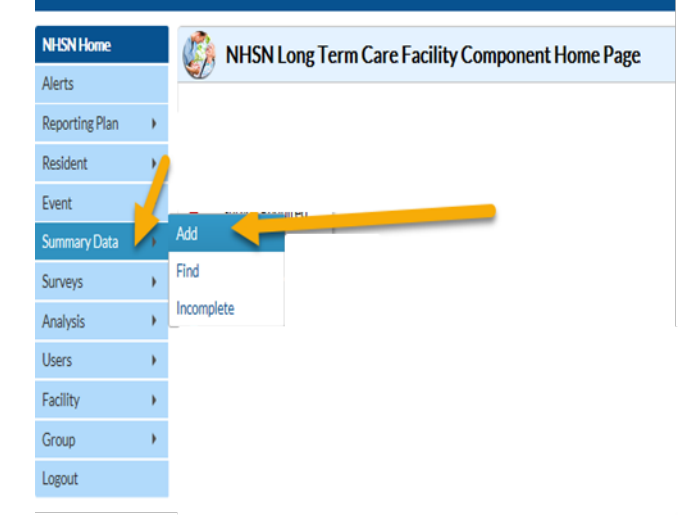

### **Submitting Monthly Summary Data in NHSN**

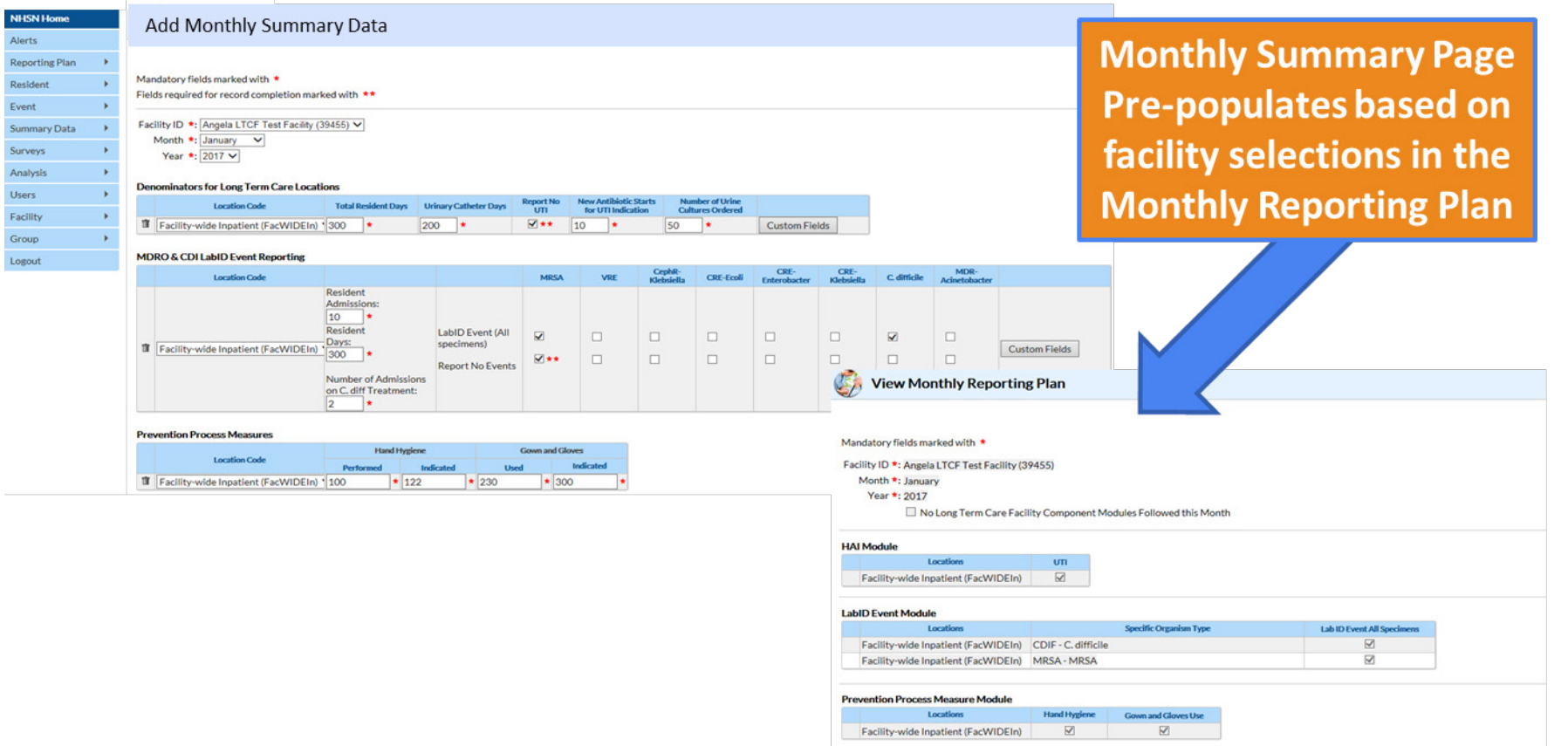

#### **Knowledge Check 2: Based on the below Monthly Summary Data, what modules and events did the facility commit to participate on the Monthly Reporting Plan for March, 2018?**

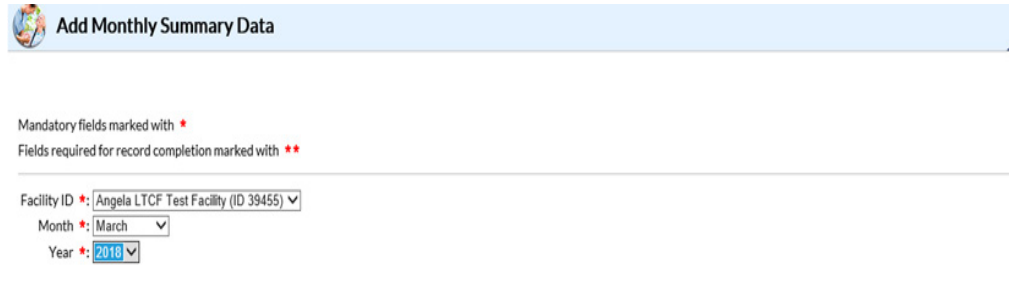

- **A. All modules, all events**
- **B. MRSA and CDI LabID Events**
	- **C. CDI and all MDRO LabID events**

#### **Denominators for Long Term Care Locations**

- No long term care locations selected on monthly reporting plan

#### **MDRO & CDI LabID Event Reporting**

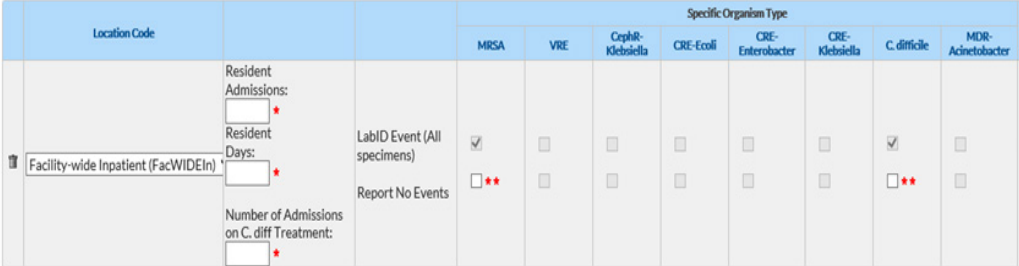

#### **Prevention Process Measures**

- No long term care locations selected on monthly reporting plan

# **Collecting Monthly Summary Data**

- **1. CDC 57.139: MDRO and CDI LabID Event Reporting Monthly summary Data for LTCF**
	- Resembles Summary Data page in the NHSN application
	- Specific to LabID Event reporting (CDI and/or MDRO)
	- **Total counts only**
- **2. CDC 57.142: Denominators for LTCF**
	- **Department Optional worksheet for the month to collect** MDRO, CDI, and/or UTI denominator data
	- Daily counts that must be summed at the end of the month

Forms and Table of Instructions (TOIs) available under *Data Collection Forms* at: **[https://www.cdc.gov/nhsn/ltc/cdiff](https://www.cdc.gov/nhsn/ltc/cdiff-mrsa/index.html)mrsa/index.html**

#### **MDRO and CDI LabID Event Reporting Monthly Summary Data for LTCF**

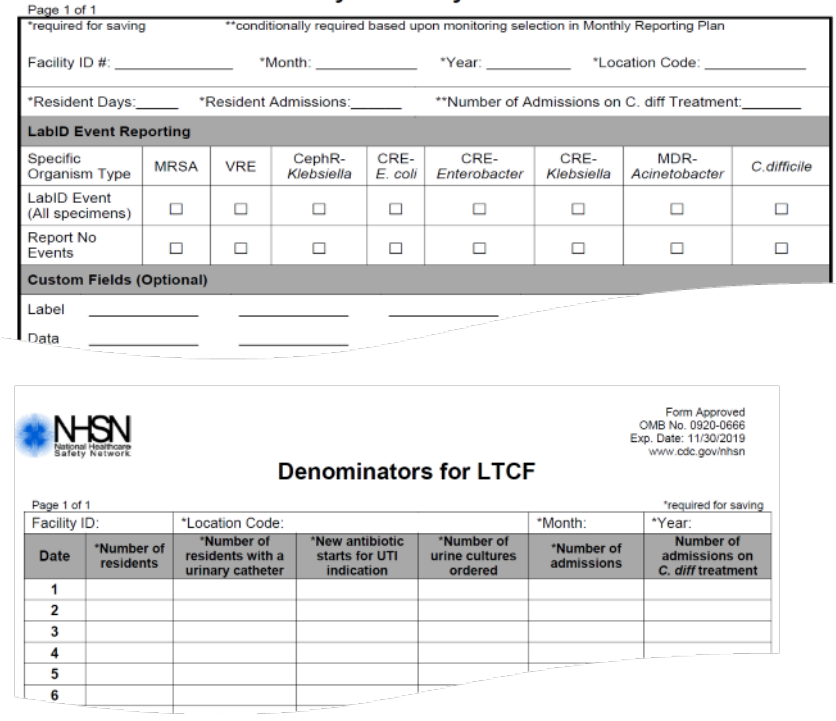

### **LTCF CHECKLIST for NHSN Participation**

- **Complete the** *NHSN Annual Facility Survey* **between January 1 and March 1 each year.**
- **Add/verify that LTCF resident care locations are mapped in NHSN** *(performed during initial set-up and if change in location).*
- **Complete the** *NHSN Monthly Reporting Plan* **(MRP) for each month facility will submit data to the NHSN.**
- **Identify and submit resident level HAI UTI and/or LabID event data to the NHSN.** *This step is dependent on which modules a facility is participating during the month.*
- **Enter denominator data for each month under surveillance.**
- **Data quality checks-resolve "Alerts",** *if applicable.*
- **Add additional users to the NHSN application,** *if applicable.*

# **DATA QUALITY CHECK-RESOLVE ALERTS**

#### **Alerts**

- Data quality checks in the NHSN application that remind users of incomplete or missing in-plan data.
- Before using the analysis function, make sure to clear all (relevant) alerts.
- **FIM** Found on the Home Page, or by clicking on the 'Alerts' tab on the sidebar.

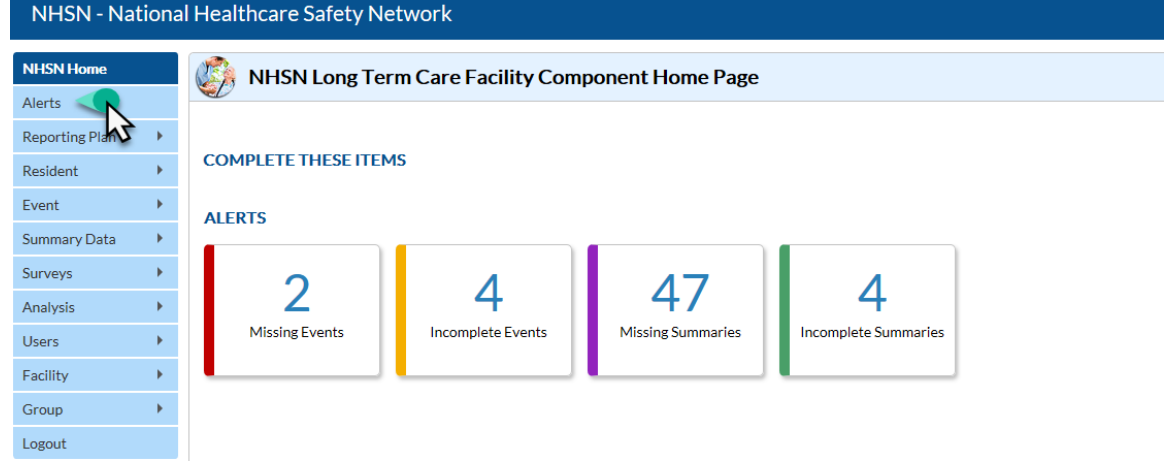

#### **Alerts**

- **When an alert** category is selected all occurrences will be listed on a separate page for selection
- $E$  Each occurrence will need to be resolved in order for alert category to clear

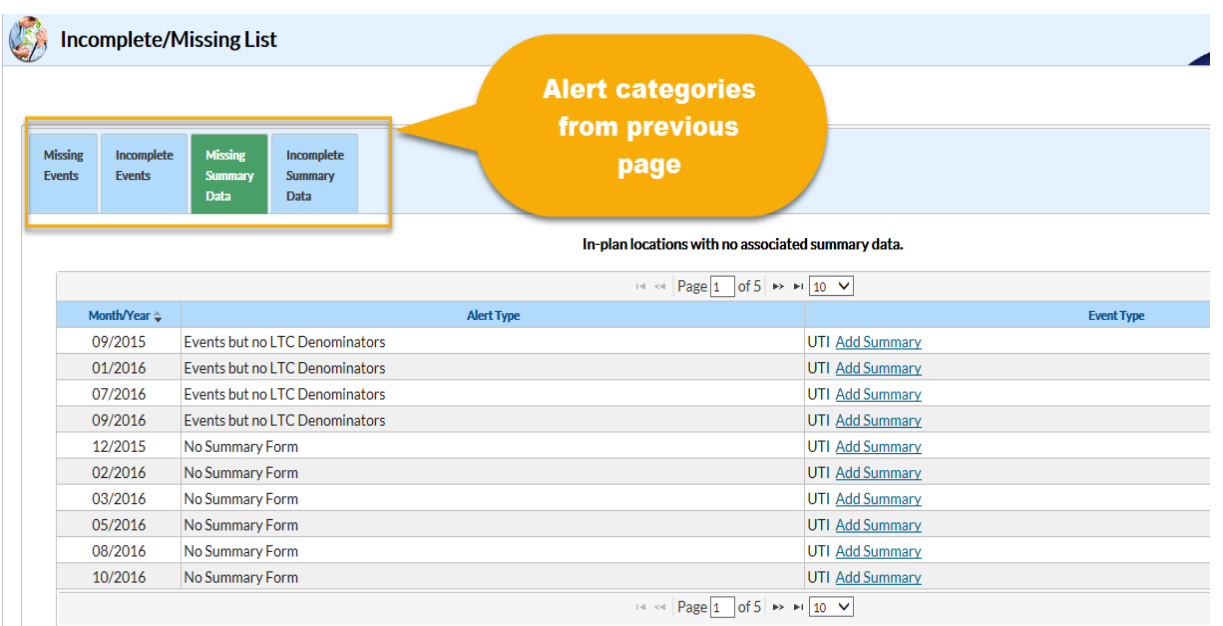

### **LTCF CHECKLIST for NHSN Participation**

- **Complete the** *NHSN Annual Facility Survey* **between January 1 and March 1 each year.**
- **Add/verify that LTCF resident care locations are mapped in NHSN** *(performed during initial set-up and if change in location).*
- **Complete the** *NHSN Monthly Reporting Plan* **(MRP) for each month facility will submit data to the NHSN.**
- **Identify and submit resident level HAI UTI and/or LabID event data to the NHSN.** *This step is dependent on which modules a facility is participating during the month.*
- **Enter denominator data for each month under surveillance.**
- **Data quality checks-resolve "Alerts",** *if applicable.*
- **Add additional users to the NHSN application,** *if applicable.*

#### **ADD NHSN USERS**

#### **ADD NHSN Users**

- **The NHSN Facility Administrator has option to add additional users to** access NHSN data.
- It is recommended that each facility have **at least two** NHSN users.
- **The NHSN Facility Administrator assigns rights to each user** 
	- enable users to view, add, edit, delete, analyze NHSN data
- **Once a new user is added, an email is automatically sent to the email** address entered with instructions for registering with SAMS (required).

#### **ADD NHSN Users**

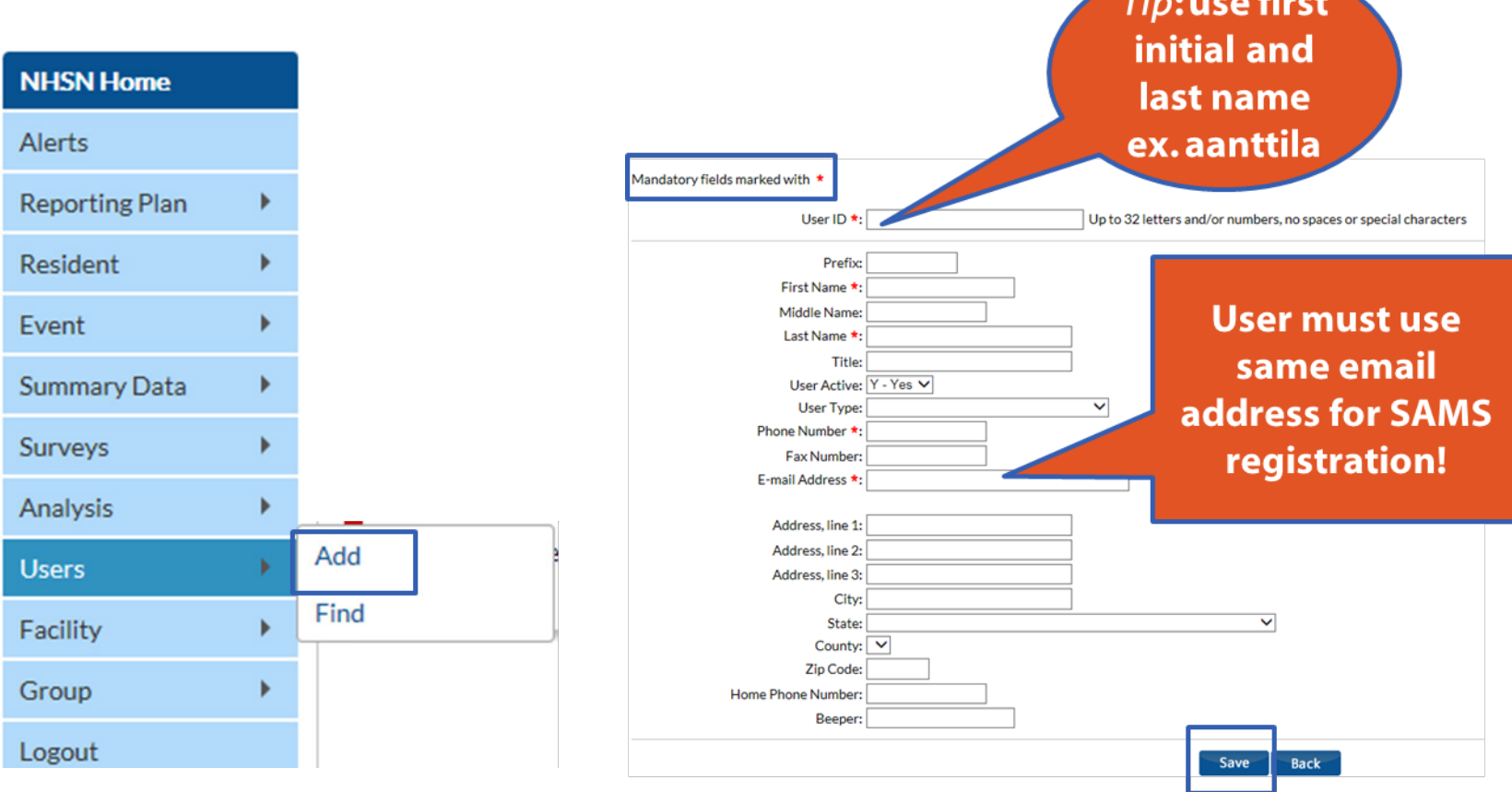

<u> Andrew Maria Strand</u>

#### **ADD NHSN User** *Assign and Save Rights*

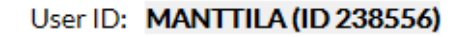

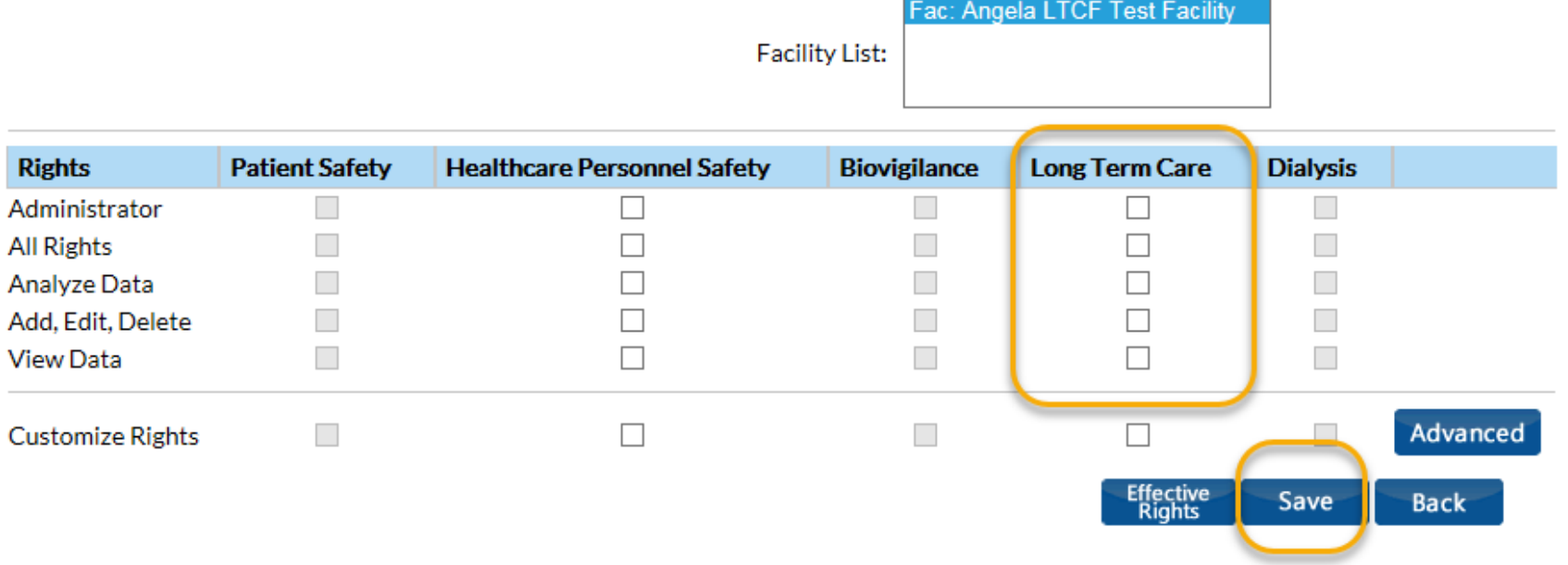

#### **Log-out of the NHSN application before closing your browser**

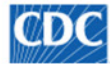

Logout

Centers for Disease Control and Prevention CDC 24/7: Saving Lives, Protecting People™

#### NHSN - National Healthcare Safety Network

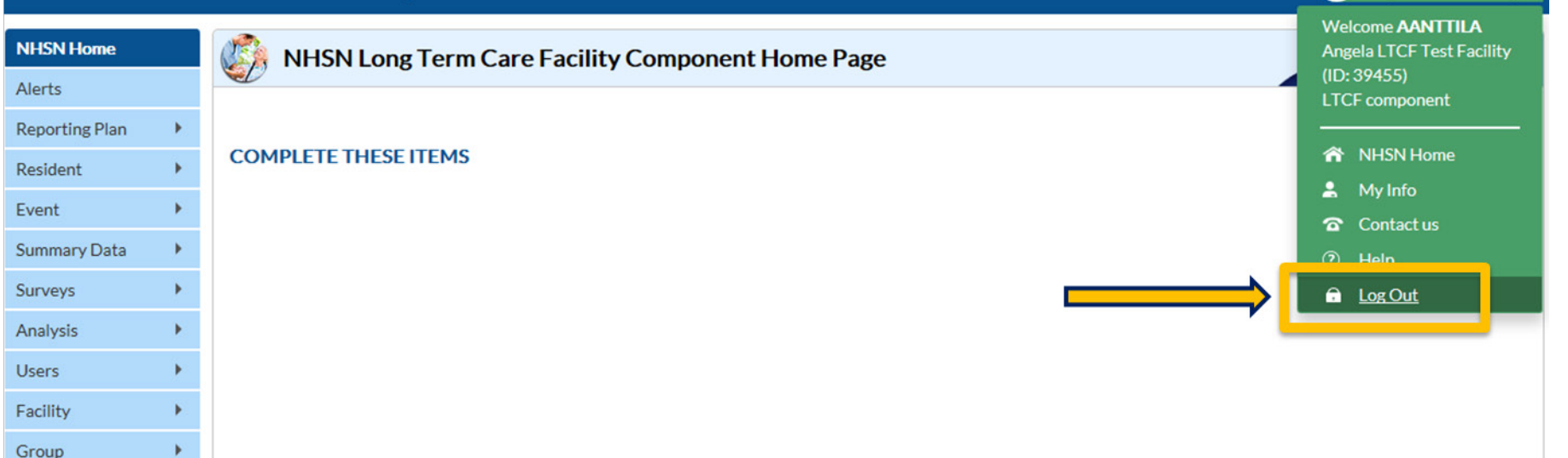

National Healthcare<br>Safety Network

**AANTTILA** 

Angela LTCF Test Facility

### **LTCF CHECKLIST for NHSN Participation**

- **Complete the** *NHSN Annual Facility Survey* **between January 1 and March 1 each year.**
- **Add/verify that LTCF resident care locations are mapped in NHSN** *(performed during initial set-up and if change in location).*
- **Complete the** *NHSN Monthly Reporting Plan* **(MRP) for each month facility will submit data to the NHSN.**
- **Identify and submit resident level HAI UTI and/or LabID event data to the NHSN.** *This step is dependent on which modules a facility is participating during the month.*
- **Enter denominator data for each month under surveillance.**
- **Data quality checks-resolve "Alerts",** *if applicable.*
- **Add additional users to the NHSN application,** *if applicable.*

#### **What's New for 2018**

### **2018 LTCF Component Updates:**

- **Social security number** is now optional when entering an event
- **Water management program** questions added to annual facility survey
- **NHSN agreement to participate** updated language and consent process for NHSN enrollment
- **E.g. and i.e.** replaced with "for example" and "specifically" throughout protocols
- New **resources**
	- First addition of LTCF Component Manual
	- Frequently Asked Questions
	- Analysis guidance documents

### **2018 LTCF Component Updates:**

**Analysis Updates**

- **Business rules** added to improve denominator reporting accuracy
	- Users are not able to save the Monthly Summary report with 0 resident days
- Pop-up **alerts** to improve accuracy of submitted data
- New analysis **report**
	- Custom field variable (Advanced folder)

#### **LTCF Home Page**

**人 [PDF** 

zozone

**A** [PDF

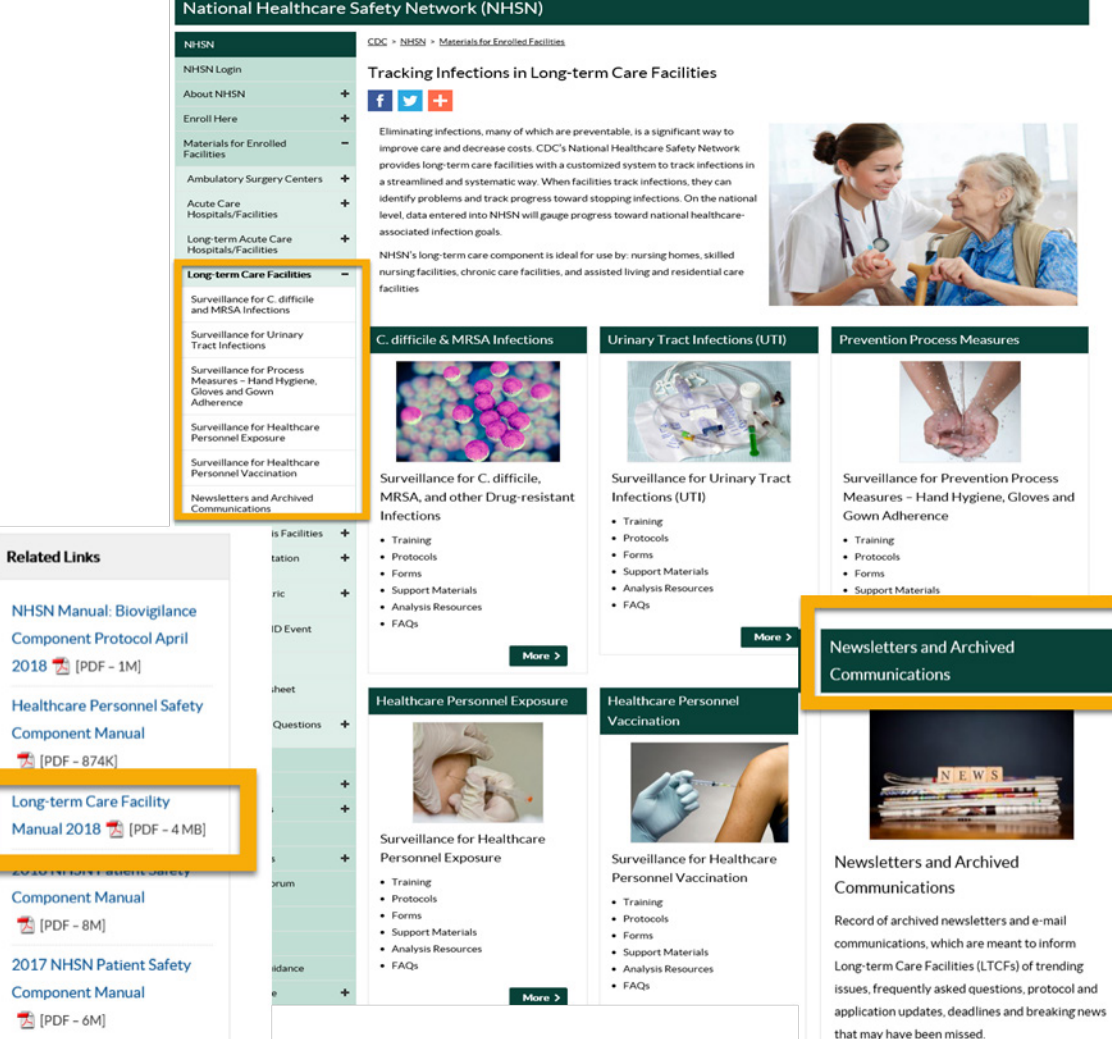

57